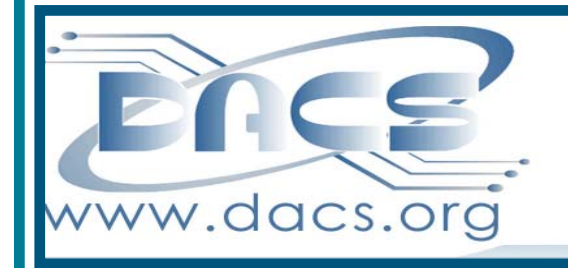

### $CS.\mathsf{doc}$  $\blacktriangle$ A Computer & Technology Newsletter

**October 2013 Volume 24, Issue 10 \$2.00**

# Next Meeting October 1:

How Virtual Technology Lets You Upgrade to a New Machine Without Giving Up Your OS and Your Favorite Software

<u> בזוזו</u>

### **Directors' Notes**

A meeting of your board of directors was held on Wednesday, September 11, 2013. The meeting was called to order at 7:15 PM.

Attending were Richard Corzo, Jim Scheef, Lisa Leifels, Richard Teasdale, Andy Woodruff, Bruce Preston.

The minutes of last meeting were accepted.

### Treasurer's Report August 2013

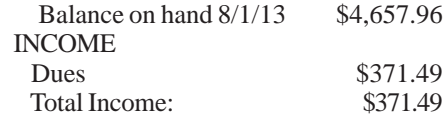

#### **EXPENSES**

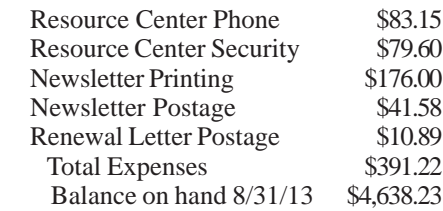

### Membership Report

JULY 2 - PagePlus X6 - Bruce Preston AUG 6 - Office 365 - Microsoft Store SEP 3 - Photo Organization - Ken Graff

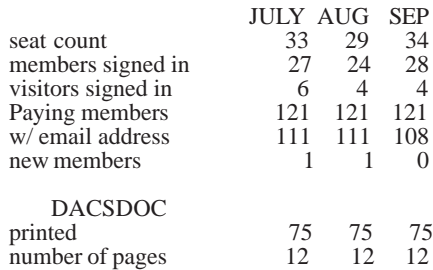

### IN THIS ISSUE

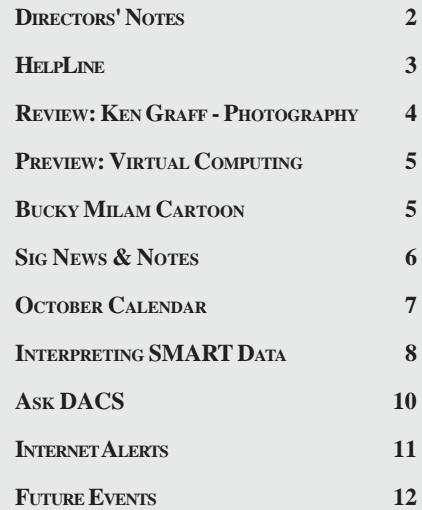

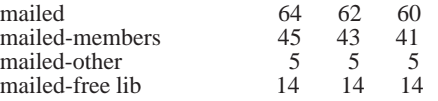

### Old Business

- 1. General meetings
- September 3: Ken Graff—digital photo editing, organizing, and sharing online. Preview: Lisa Leifels, Review: Richard Koser
- October 1: Bruce Preston Virtual Machine Technology, how it works and demonstration. Preview: Jim Scheef Review: Jim Ritterbusch.
- November 5: Mike Kaltschnee— Danbury Hackerspace. Preview: Bill Saturno, Review: Sean Henderson (Andy Woodruff backup)
- December 3: Bill DeRosa—Facebook and Pinterest. Preview: Lisa Leifels, Review: Richard Teasdale
- Possible future topics:

° Demonstrate apps for mobile devices–smartphones and tablets. This could be a meeting with multiple presenters for a full session, or it could be a small segment after Ask DACS. The iBook (Apple iTunes store), "The Telegraph: 500 Must Have Apps" would be a good resource. Decided to table, with intent to identify possible applications that might be of interest.

° Monthly "Get to know the SIGs" session where a SIG leader sets up a 'table' to discuss the SIG's activities. This would be done between the Ask DACS session and the featured presentation. Some suggestions: Mobile Devices, Linux (Raspberry Pi perhaps?), Drupal, Web Design. No selection was made for October.

° "LifeStream" monitoring. Mike Kaltschnee mentioned FitBit (currently available at BestBuy) or other 'wearable electronics'. Considering session on wearable technology such as this for the January session. Andy spoke with Jeff Schlicht, professor of phys ed at West Conn, about a possible presentation at DACS re wearable electronic devices that monitor exercise and/or body functions.

° Windows 8.1 Blue – will be a free upgrade out October 17-18. We should have a presentation on the update from the Microsoft Store. It

*Directors' Notes, Cont. on page 3*

### Membership Information

*dacs.doc*, ISSN 1084-6573, is published monthly by the Danbury Area Computer Society, 27 Ole Musket Lane, Danbury, CT 06810-8232. Annual subscription rates: \$45 to regular members, \$30 electronic access (included in dues).

#### Postmaster

Send address changes to Danbury Area Computer Society, Inc., 4 Gregory Street, Danbury, CT 06810-4430.

#### Editorial Committee

Managing Editors: Richard Teasdale

Ahmad Asgharian Production Editor: Allan Ostergren

#### **Contributors**

Charles Bovaird Richard Corzo Drew Kwashnak John Lansdale Rob Limbaugh Bruce Preston Jim Scheef Annette van Ommeren

DACS, its officers and directors assume no liability for damages arising out of the publication or non-publication of any article, advertisement, or other item in this newsletter.

 The editors welcome submissions from DACS members. Contact Richard Teasdale (*dacseditor@*dacs.org). Advertisers, contact Charles Bovaird at (203) 792-7881 *(aam@mags.net)*

Nonprofit groups may request permission to reprint articles from dacs.doc or *http:// www.dacs.org* by sending e-mail to *reprints@dacs.org*. Reprinted articles shall credit the copyright holder and a copy of the final publication shall be mailed to:

Danbury Area Computer Society, Inc.

27 Ole Musket Lane Danbury, CT 06810-8232 Attn. Reprints

Links to articles reprinted on the web can be sent to: reprints@dacs.org

### Technical Support

*dacs.doc* is prepared using PageMaker 7.0 and Acrobat 9.0.Software packages used to publish *dacs.doc* include: Microsoft Windows 7, Office 2007, TrueType fonts, Calendar Creator 8.0 for Windows. Internet access provided by *AT&T*

**Applications & Hardware to enhance** *dacs.doc* **are welcome.**

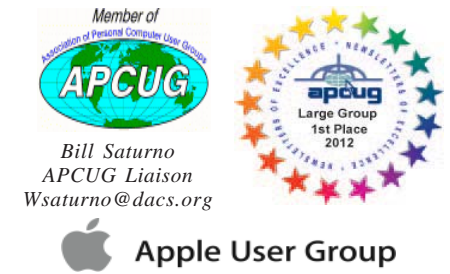

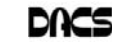

### **Officers**

**DACS GENERAL NUMBER:** (203) 744-9198 **PRESIDENT:** Richard Corzo *dacsprez@dacs.org* **VICE PRESIDENT PROGRAMS:** *vpprograms@dacs.org* **SECRETARY:** Bruce Preston • **TREASURER:** Dave Green

### **Directors**

### *dacsboard@dacs.org*

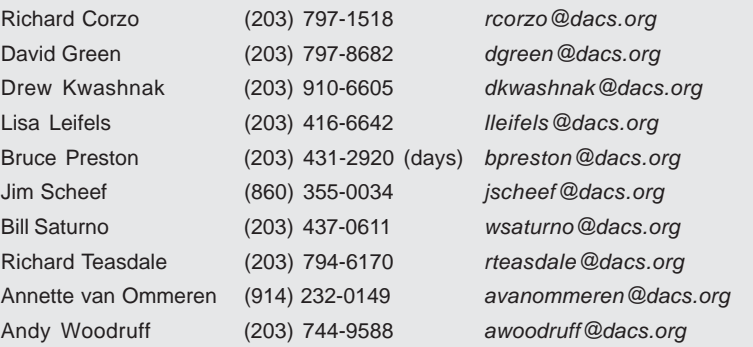

### **Committees**

**NEWSLETTER:** Richard Teasdale: *dacseditor@dacs.org*, **PROGRAM:** *vpprograms@dacs.org* **WEB MASTERS**: Richard Corzo (*rcorzo@dacs.org*), (203) 797-1518 Annette van Ommeren (*avanommeren@dacs.org)*, (914) 232-0149 **PRESS RELEASES:** Richard Teasdale (*pr@dacs.org*) **APCUG LIAISON**: Bill Saturno (203) 437-0611  **MEMBERSHIP COORDINATOR:** Charles Bovaird:*aam@mags.net*  **RESOURCE CENTER:** (203) 748-4330 **• WEB SITE:** *http://www.dacs.org*

### **HelpLine**

Our former telephone HelpLine has been replaced by our web-based DACS Community Forum at http://forum.dacs.org. We have topic-specific forums where DACS members can post questions. Questions may be answered by SIG leaders or other DACS members. If none of the categories fit your question, just post it to the Ask DACS forum.

Microsoft Access Access Access SIG .NET Programming ASP.Net and C#VB.Net SIG Digital cameras/scanners/image processing Digital Imaging SIG Content Management Systems Drupal SIG Linux Linux SIG Mac and iPhone/iPad/iPod touch Apple SIG PC maintenance PC Maintenance SIG Smartphones & Tablets Mobile Devices SIG Virtual machine software Virtual Computing SIG Desktop publishing and website design Web Site Design SIG Windows Windows SIG *Directors' Notes, Cont. on page 4*

### **Topic Forum**

### *Directors' Notes, Cont. from page 2*

could also include information about the Microsoft Surface Pro (the Intelbased Microsoft tablet that will also run Windows desktop applications in addition to 'apps'). Perhaps see if Jay Ferron might be available early next year. If not available then ask for a representative from the Microsoft store.

° Bruce will do a Virtual Machine session in October and show that an XP machine (or earlier) could be built to support legacy applications. At the general meeting there appeared to be interest in learning about virtual machine software, such as VirtualBox, for installing and running older versions of Windows. Should we also schedule a hands-on workshop as a follow-on? We could ask audience members at the meeting. Decided to ask audience if there would be an interest in a workshop.

° Now that the new OS X Mavericks release has been announced to come out in the fall, we should ask Dave Marra to do another presentation as the time draws nearer. It need not be immediately after release, so something like March would be good.

° Andy suggested a session on creating a web site of various types: blog, brochure, e-commerce site, etc.) – making use of such as products/services as site builder (online or on PC), turnkey sites, etc. Andy suggested that as a computer group we should do some sort of session that would answer the question: "I think I need a web site, what are my options?" This might involve a "high level" overview of the various approaches.

° Lisa suggested a "decision tree" presentation – "What should I get?" – Windows or Mac, Desktop, All-in-One, Notebook, Tablet, or even SmartPhone – Android or iOS, etc. Lots of decisions - how to decide what meets your needs. We think this would be a 'tough' presentation to pull off but a lively session. We think it would be a good candidate for a panel discussion.

° Bruce suggested a session on advanced Google search techniques. For example here's a search: "a \* saved is a \* earned" would find the quotation. After brief discussion it was decided

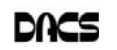

### **Meeting Review**

### Ken Graff—Photographer, Educator, Digital Artist

#### *By Richard Koser*

KEN GRAFF BROUGHT his extensive<br>
knowledge to our September General<br>
Mu Bictures?" Ken's technical expertise and knowledge to our September General Meeting presentation, "Where Are My Pictures?" Ken's technical expertise and aesthetic sensitivity result from his 50-year career in photography including 35 years as an industrial photographer working at locations around the world. Ken is not unlike a photographic "Johnny Appleseed,"

practicing his craft and "planting" photographic knowledge and wisdom wherever he goes. As he puts it, "Ken now consults with photographers and enthusiasts in the art of digital imaging. He has been a speaker at photographic and computer groups throughout the country, showing the advantages of digital imaging."

Ken began his

presentation with a brief history of photography. The first photograph, requiring an 8-hour exposure, was captured in 1826; the first image showing a person dates back to 1838. Kodak introduced roll film in 1890 and brought out the first Brownie camera intended for amateur use. In 1975, Kodak employee Steve Sasson began development of the digital camera, and Apple in 1994 introduced the first consumer digital camera. Over 3.5 trillion photographs have been taken since the advent of photography and, with the introduction of cell phone cameras, the rate of accumulation became even higher; now over 380 billion per year. Some 300 million images a day are now uploaded to Facebook, which contains 10,000 times as many images as the Library of Congress.

All of which brings up the problem of dealing with them. While some casual image takers just leave their images in their digital devices or their prints in shoeboxes, many seek ways to organize and edit them. "You can't fix a picture if you can't find it!" Now digital solutions are available, exemplified by Picasa, the free organizer and editor downloadable from Google (visit Ken's link site - address below).

When Picasa is first installed, and each time it is run, it surveys all or some of your computer's images; the survey can be restricted to selected folder(s). It is important to understand that Picasa edits pictures non-destructively - the surveyed images remain intact as originally found, and any subsequent instructions altering an image are remembered by Picasa and re-

> main available for reediting.

> Images can be tagged with keywords, can be assigned to virtual albums, or can be given star ratings. Picasa can search for images by star ratings; for duplicate images by visual content; by keyword tags; or by GPS tags, showing their map locations, if your camera has GPS capability. Picasa can convert a virtual album

to a disk folder.

.

Picasa can edit pictures by brightness, contrast, color, or toning. It straightens horizons; adds text to images; creates collages in various styles; makes movies from slide shows (time-lapse series for example); creates Web albums for sharing. See Ken's link site (address below) for download and installation instructions.

Other free or low-cost editing programs are available: Pixlr Express online editor (pixlr.com/express); iPad Handy Photo app for iOS and Android (\$2) (http://advasoft.com/products/handy-photo/). There is also a DSLR Online Camera Simulator that permits visualizing the effects of various camera settings: (camerasim.com/camera-simulator/)

Ken's Digital Photography SIG meets the last Wednesday of each month except (typically) December-April. Visit Ken's Web site at <http://grafficx.com/>. Links for tonight's presentation, including Picasa download and installation, are given at <www.graffic.weebly.com>.

#### *Directors' Notes, Cont. from page 3*

that this would be better as an article for DACS.DOC.

- 2. Bill Saturno is our new APCUG representative. Is he receiving APCUG emails?
- 3. Opening positions
- Treasurer when Dave Green retires March 31.
- President when Richard Corzo retires March 31.
- Replacements for retiring "odd-year class" board members Drew Kwashnak and Annette van Ommeren in December. Jim, Lisa and Bruce are continuing. Dave Green is also retiring in December as an "even-year class" board member after serving just one year of his term.
- 4. Jim has suggested we need to revisit our social media strategy. Richard C is posting the general meeting on Meetup and LinkedIn. I and some other SIG leaders are sometimes posting SIG meetings on Meetup. Annette is posting the general meetings on Facebook, and the Linux meeting is posted.
- 5. Richard C announced Dave Green's and his upcoming retirement at the August general meeting. Jim wrote an article published in the newsletter and on the website. Does it look like we might find a new president? What about treasurer? If we don't find replacements, we will need to end DACS activities. Richard will contact a possible candidate for treasurer.

#### New Business

- 1. After discussion Dick Gingras accepted our request to join the Board of Directors. Dick was president of DACS for several years many years ago. The board appointed him to the unfilled vacancy for the two year term that started January 2013.
- 2. With our membership count having 11 board members is thought to be topheavy. Our bylaws stipulate that we have an odd number, but do not stipulate what that number is. We discussed reducing the number of board members to 9.

Adjourned 9:35.

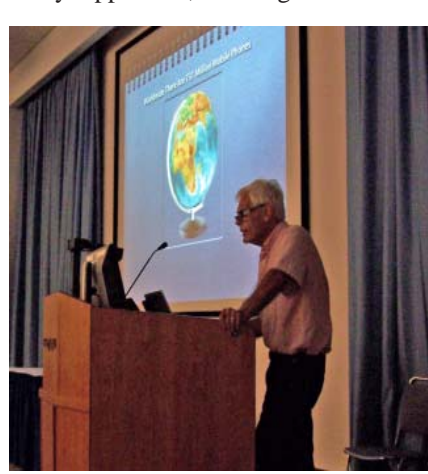

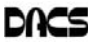

*DACS member* **RICHARD KOSER** *has worked as a freelance photographer and graphic illustrator.*

### **Meeting Preview**

### Virtual Machines for Backward Compatibility – How to Run your old OS and Applications on a VM

#### *by Jim Scheef*

O YOU LOVE YOUR Windows XP? It was easily the best version of Windows up to that point and the service packs made it ever more secure and stable. So even though it's now ten years

old, you plan to never give it up; to stay with XP for as long as you possibly can. Hopefully forever!

But time and hardware move on. As various parts become unstable, eventually your hardware may become the limiting factor when, for example, the power sup-

ply in your Dell or HP machine fails and you find that the parts you need have become "unobtainium" – something so rare that prices have sky rocketed to unrealistic levels on eBay. To add insult to injury, new hardware no longer comes with XP drivers, so installing XP directly on a new machine becomes impossible. What to do? Oh my, oh my! What to do!? As bleak as this scenario might seem, there is another path – something that allows you to have your cake and eat it too! The answer is the subject of our October General Meeting presentation by Bruce Preston, DACS Secretary and Board Member.

Would you be interested in free software that you can install on new (or merely recent) hardware that will allow you to run Windows XP well into the foreseeable future? The software Bruce will demonstrate is called VirtualBox (*virtualbox.org*). First Bruce will explain what virtual technology is all about and then show you how VirtualBox allows you to run one or more guest operating systems on a single machine. Then he will demonstrate how to create a virtual machine and install Windows on that VM. Along the way, you will learn what is required to install and run VirtualBox in terms of host machine hardware and the host operating system. There are many variables but the basic concept is actually pretty simple: boot your new machine to whatever OS came preinstalled, then start an application that allows you to run the OS you really

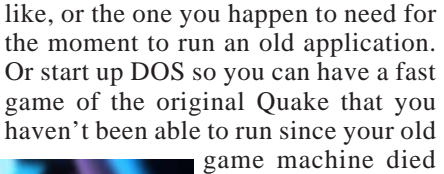

during the Clinton administration. Whatever your reason, Bruce will help you have your cake, easy as pie.

DACS meetings are held at the Danbury Hospital auditorium. (Go to *www.dacs.org* to find directions and park-

ing info). Doors open at 6:30 p.m. for registration and casual networking. Meeting start at 7:00 p.m. with a Q&A period (Ask DACS), followed by announcements and a short break. The featured presentation begins at 8:00 p.m. The meeting is scheduled to adjourn at 9:30 p.m.

DACS General Meetings are free and open to the public. Members and prior attendees are encouraged to extend invitations to anyone interested in this topic.

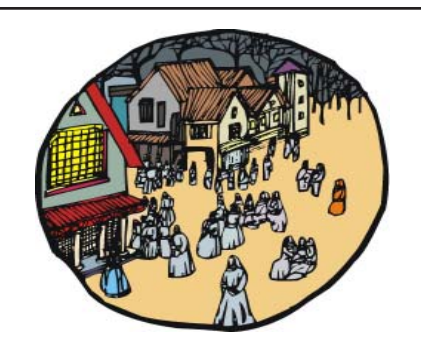

### DACS Community Forum

Ever wanted to ask a question and get an answer without waiting for the next general meeting? How about sharing news with other DACS members, or communicating with fellow participants in a SIG you attend?

The DACS Community Forum (*http://www.dacs.org/forum/*) is another benefit of being a DACS member, and it's open 24/7. Once you register there you'll be able to post questions, answers, and comments. You can even set up an RSS subscription to be notified of updates to the forums.

Try out the DACS forum today!

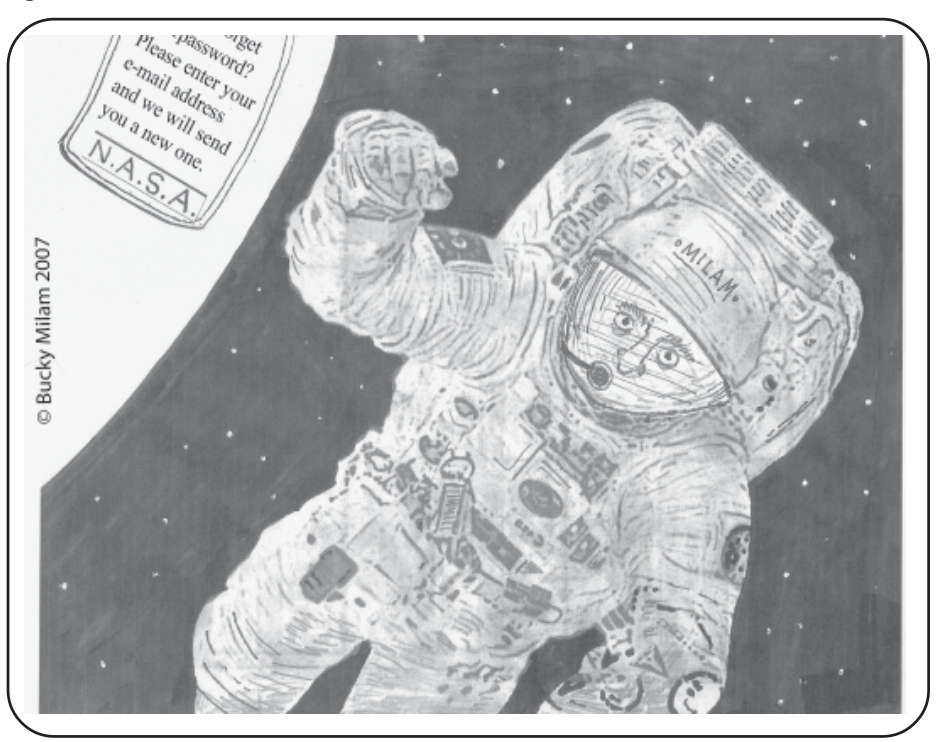

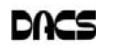

### **Special Interest Groups**

### SIG NOTES: October 2013

**Apple.** Focuses on all aspects of the Mac and iPhone **Contact:** Dave Mawdsley, linuxsig@dacs.org operating systems.

**Contact:** Richard Corzo (*macsig@dacs.org*).

Meets 2nd Monday, 7 p.m. at DACS Resource Center. **Next Meeting:** Oct 7

**Digital Imaging.** All about digital cameras, retouching, and printing using various programs.

**Contact:** Ken Graff at 203 648-9747 *(thedigitalwiz@gmail.com)*. Meets last Wednesday, 7 p.m.at the DACS Resource Center. **Next Meeting:** Oct 30

**Drupal.** Covers all things on Drupal, the open source content management system (CMS).

**Contact:** Jim Scheef (*jscheef@dacs.org*).

Meets on the second Thursday at 7:00 p.m. at the DACS Resource Center, or go to the DACS Community Forum (*http:/ /www.dacs.org/forum/*) within the Members only area.

**Next meeting:** Oct 10

**Jobs.** Networking and jobs search

**Contact:** Charles Bovaird, 203-792-7881 (*aam@ mags.net*).

Go to DACS Community Forum (*http://forum.dacs.org for job listings*.

**Linux.** Helps in installing and maintaining the Linux operating system. Also of interest to Apple owners using OS X.

### **SIG News & Events**

**Mobile Devices.**In August the Resource Center printer was properly connected to the network, so we were able to try out the utility called PrinterShare, which requires a Windows or Mac desktop application to share a printer and then either an Android app or an iOS app to print from your mobile device. You can print a test page for free to make sure the app works for you, but you'll have to pay for the full app to print documents or photos from your mobile device. You first have to start the app and then decide whether you are going to print an e-mail, web page, photo, or (on Android only) document. Contrast this with how AirPrint works on an iPhone or iPad, where you are viewing an e-mail, web page, photo, or document and then decide to print it (or share it through other means). The latter seems like a more natural way to work.

We had a new SIG member who was potentially interested in a mobile device (phone and/or tablet) to take on an upcoming trip instead of his large, heavy laptop. Since he was interested in a larger screen on a phone, that would point him to an Android (or possibly Windows) phone rather than an iPhone. Since he uses Gmail from Google (and probably the accompanying calendar and contacts), that would be a good match for an Android phone since Google is the developer of Android.

Meets 3rd Wednesday, 7:30 p.m. at the DACS Resource Center. **Next Meeting:** Oct 16

**Mobile Devices.** Focuses on smartphones, tablets, and ereaders of all makes and models.

**Contact:** Richard Corzo and Jim Scheef (*Mobilesig@dacs.org*)

Meets 4th Monday, 7 p.m. at the DACS Resource Center **Next Meeting:** Oct 21

**PC Maintenance.** Review of PC hardware and OpSys maintenance and use.

**Contact:** Charles Bovaird, 203-792-7881 (*aam@ mags.net*). Go to DACS Community Forum (*http://forum.dacs.org*).

**Server.** Explores Back Office server and client applications, including Win NT Servers and MS Outlook. SIG is on hiatus and presently merged into the Drupal SIG.

**Contact:** Jim Scheef (*jscheef@telemarrksys.com*), or go to the DACS Community Forum: *http://www.dacs.org/forum/,* within the Members-only area

**Web Design and DTP**. Learn about Adobe software for web, graphics and desktop publishing.

**Contact:** Annette van Ommeren (*avo@annagraphics.com*).

Meets 3rd Tuesday, 7-9 p.m. at the DACS Resource Center.

**Next Meeting:** Oct 15

He also mentioned that he would like to off-load his photos from his DSLR camera to the mobile device while on the trip, so an SD card slot would be convenient. If they do have a slot, smartphones and tablets typically only accommodate a micro-SD card. The one exception I could think of was an iPad which has available a Camera Connector you can buy that has both an SD card reader and a USB port for plugging in your camera. This gets around the typical limitation of tablets not supporting the plugging in of USB devices (whether cameras, external drives, mice, etc.). The camera connector only supports cameras. The other exception I can think of is the Microsoft Surface RT or Pro. The Pro runs Windows 8 and so would support any device with a Windows driver. The RT would only support devices with a Windows RT driver, which may be a very limited set of devices.

I also mentioned form factor, where the 4 x 3 aspect ratio of the iPad in portrait mode better accommodates reading material such as PDFs and web pages, compared to the typical 16 x 9 ratio found on many Android tablets. I also emphasized the importance of the touch screen. The iPad is known to be very responsive for touch operation. I mentioned a scenario on my (Android-based) NOOK HD+ where using my finger it was sometimes difficult to position the cursor where I wanted in a text area. I recommend trying this out on any touchscreen device you are considering.

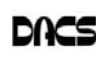

# **October 2013**

## Danbury Area Computer Society

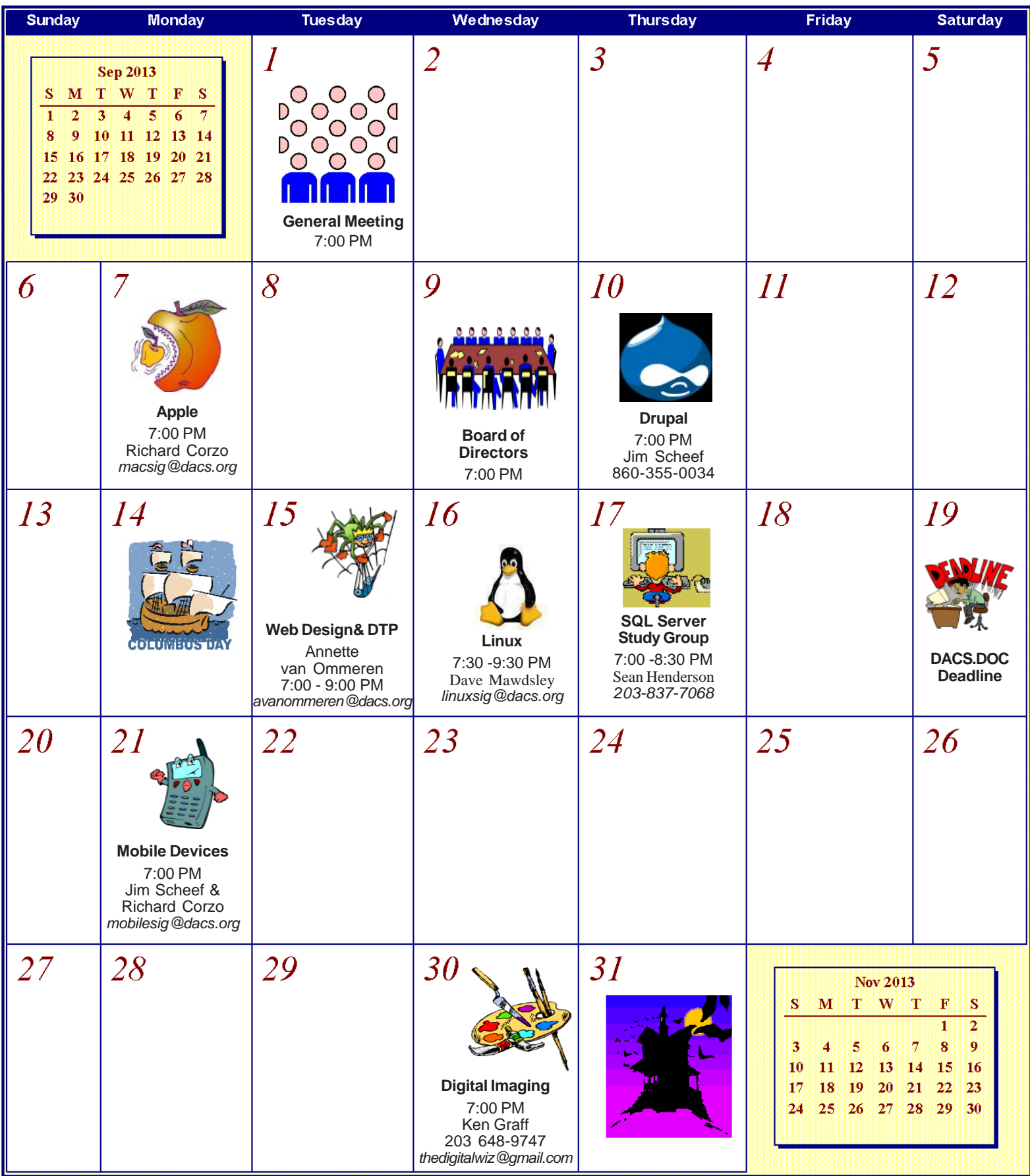

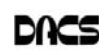

### **Computing Tools**

### Interpreting SMART Data

*By Dick Maybach\*

MART (SELF-MONITORING, ANALYSIS and Reporting<br>Technology - often written as S.M.A.R.T.) is a feature most<br>hard drives use to provide you with indicators of their reli-<br>phility. The bone is that these will predict pending f Technology - often written as S.M.A.R.T.) is a feature most hard drives use to provide you with indicators of their reliability. The hope is that these will predict pending failures and allow you in time to move data to another device. Unfortunately, experience shows that this is possible only about half the time. While SMART is a useful tool, it does not relax at all the importance of following a rigorous backup procedure.

Even when SMART detects a problem, it probably does not inform your operating system, largely because operating systems seldom ask. Instead, you must take the initiative by using one of the many free programs available. For this discussion, I'll use GmartControl (*http://gsmartcontrol.berlios.de*), which is available for Linux, Mac OS X, and Windows and can check both internal and external hard disks. This program is one of the tools included in Parted Magic, a diagnostic tool I carry on a memory stick in my key case. (See my article in April 2012 issue of BCUG Bytes, available at http:// www.bcug.com.) The subject of the tests here is a much used laptop and its occasionally abused hard drive. The first screen you see when GSmartControl starts shows the disks; see the screen-shot below. This shows three drives, a Fujitsu internal hard disk, an external Western Digital (labeled v100w) USB drive, and an internal CD-ROM drive.

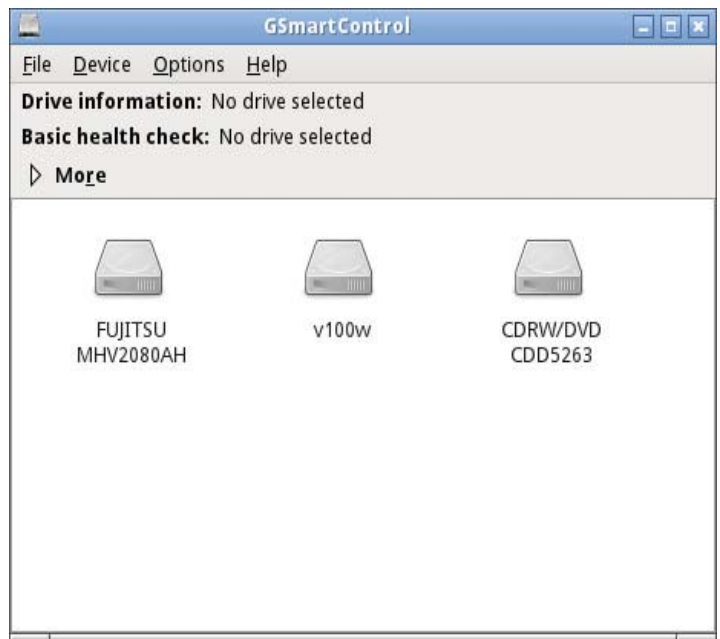

Right-click on a drive icon and select View details to see what SMART knows about a drive. There isn't much under the Identity tab of interest, although the model and serial numbers could be useful if you have a warranty issue. However, note the red labels on the Attributes and Error log tabs, which show that SMART has detected problems in this disk.

 The next screen-shot shows the Attributes tab. Note the line highlighted in pink, indicating a problem, in this case an off-line uncorrectable error. Before we panic though, let's

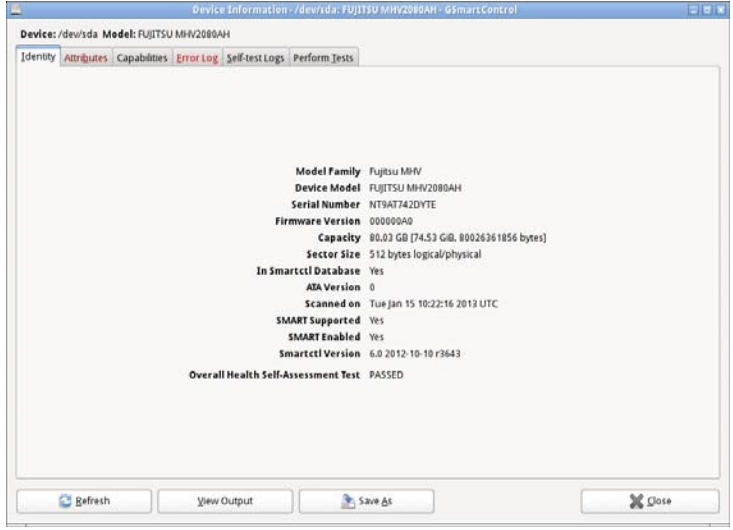

gather a little more information. Note first that no sectors have been reallocated, indicating that the failure wasn't permanent. (Modern disks have a reserve of unused sectors that they can substitute for those that fail, but they don't make the swap unless a sector experiences repeated errors.) Also note the total number of operating hours, almost 5400 in this case; we'll use this later. This figure applies only to this particular disk, a replacement for the original after it failed. The laptop also has a new motherboard, but replacing that didn't affect the SMART data on its hard disk.

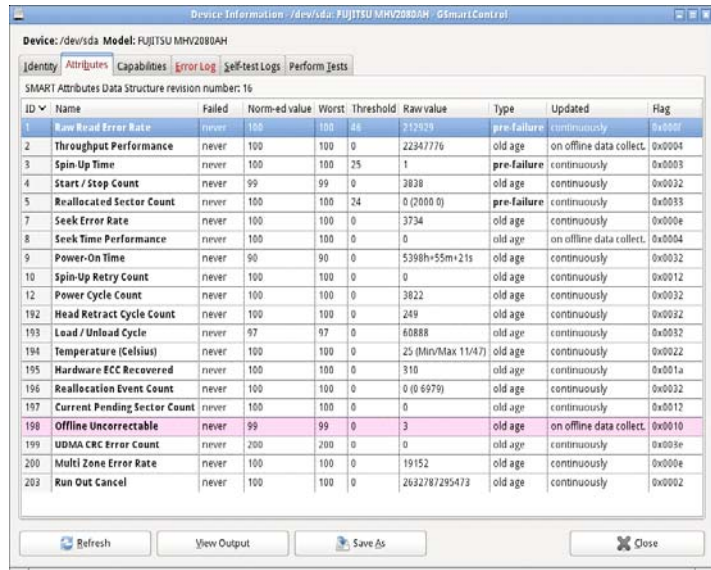

 If you move the cursor over an attribute in this table, you will see an explanation of its significance, as shown in the next screenshot. Here, it says that perhaps we should be concerned, but SMART has not yet issued a warning, probably because the disk has not reallocated any sectors.

 Let's look at the Error log tab to see what else we can learn. Note in the next screen-shot that although there have

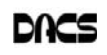

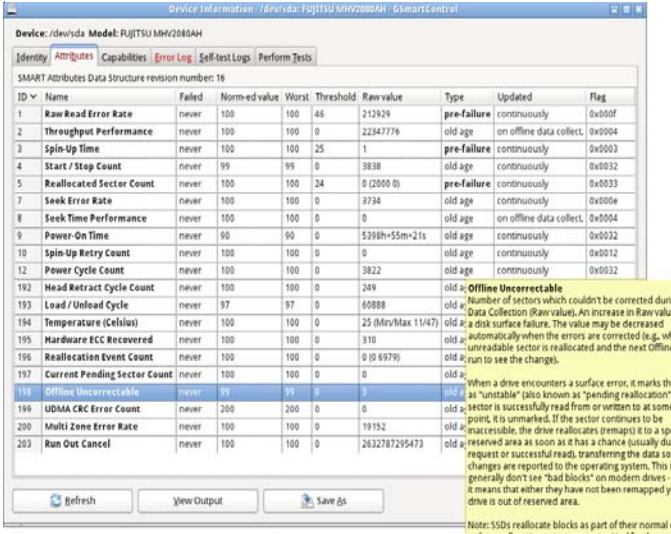

ine: The draw has a

been 80 errors logged, the last one SMART warning yet. This could be an indication of<br>failures and/or potential data loss in bad sectors. was at 1968 hours of operation, and

we learned earlier that this disk has operated for nearly 5400 hours. In other terms, the last error occurred just 36 per cent into the total operating time. At this point, we relax; we needn't replace the disk, although we probably will begin pursuing our backup program with renewed enthusiasm.

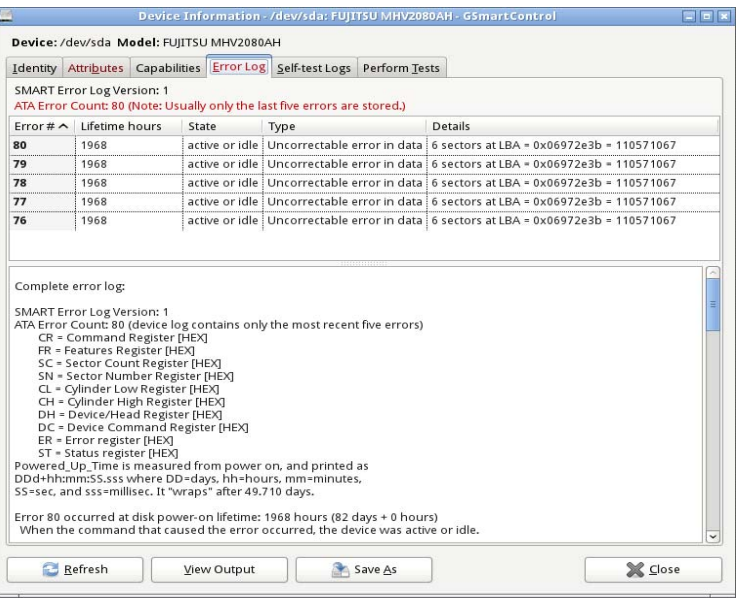

 Here too, moving the cursor over the high-lighted message will produce an explanation, shown in the next screen-shot.

 The last tab we'll examine allows us to run tests. As the screen-shot shows, the short one takes just two minutes. A more rigorous one is available, but for this disk it will take almost an hour.

 For more information on SMART, see *https:// en.wikipedia.org/wiki/S.M.A.R.T*. In particular, this lists the following parameters that merit close scrutiny, but not all manufactures include all of these.

- Reallocated Sectors Count discussed above
- Spin Retry Count failed attempts to get the platter up to speed
- End-to-End error / IOEDC count of parity errors Command Timeout - number of failed commands

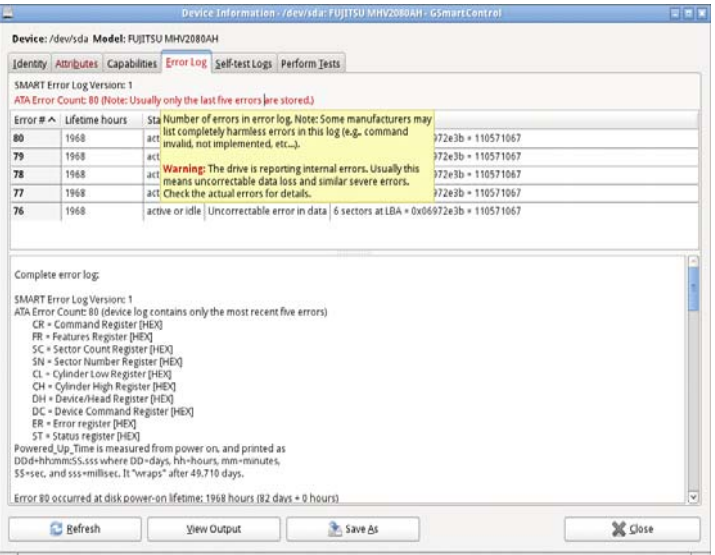

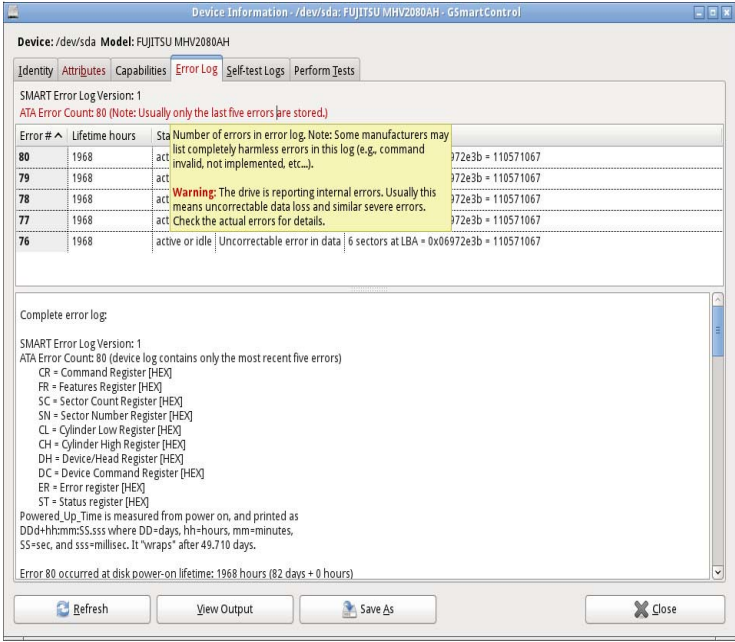

- Reallocation Event Count number of attempts (both successful and unsuccessful) to transfer data to a reallo cated sector
- Current Pending Sector Count number of sectors experiencing errors, but not yet reallocated
- Offline Uncorrectable number of uncorrectable errors (this term varies among manufacturers) Soft Read Error Rate - off-track error count
- Drive Life Protection Status state of the drive based on its life expectancy

SMART is a useful tool for predicting failures due to aging, but it can't predict sudden catastrophes, such as you driving over your laptop with your car or your disk's electronics developing an open circuit. Keep your backups up-to-date.

**DICK MAYBACH** *is a member of the Brookdale Computer Users' Group, NJ.*

*This article appeared in the March 2013 issue Bug Bytes (www.bcug.com; n2nd (at) charter.net), and is distributed by APCUG for reprint by user groups.*

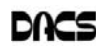

### **Ask DACS**

### September 2013

*Moderated and reported by Jim Scheef*

WE WELCOME QUESTIONS FROM the floor at the start of our General<br>Meetings. The role of moderator is to try to guide the discussion to a likely<br>solution to the problem.In addition, members who are not able to attend the<br>Gene Meetings. The role of moderator is to try to guide the discussion to a likely General meeting may submit questions to *askdacs@dacs.org*. We will ask the question for you and post the reply in *dacs.doc* and on *dacs.org*. Please provide as much information as possible, since we can't probe during the session.

- *Q The CD-DVD drive in my computer disappeared from Windows. I heard there is a registry tweak to fix this. Does anyone have any info on this? This is Windows 7, and we think it disappeared after a round of Windows Updates. A Microsoft "Fix-it" did not fix it.*
- A The discussion at the meeting involved more questions with no solution. Questions included: Does the drive appear in the BIOS? Can you boot from the drive? The drive does not show in either Device Manager or in Drive Management. Suggestion: scan for new devices in Device Manager.

Microsoft "Fix-it" is a wizard found on the Microsoft Support website that solves a single specific problem.. These small programs perform required repairs "automatically". They are programmed to check that you are running the appropriate Windows version but it is best to read the description carefully to be sure it applies to your situation before trying to run it on your computer. If one exists for your problem, you will find it by searching on your favorite search engine (I use Bing for this) and looking for Microsoft Support in the search results.

Post-meeting, the member found that it did show in the BIOS and the machine can boot from a bootable CD. He also happened upon a solution. Using Drive Manager, he changed the drive letter for the "recovery partition" from drive-d to drive-r, simply to force a change in the registry drive settings. On reboot, the CD-DVD drive reappeared as drive-e, as if by magic. This may or may not correct a similar problem on another computer and, unfortunately, does nothing to solve the mystery of why it disappeared.

*Q – Has anyone tried to hack their television? I (as in your moderator) bought a Samsung "smart" TV (model* *UNxxF7100zzzzz, xx is the size in inches, the zzzzzz part is not relevant). The key part of the model is the 7100 which defines it as an upper/mid-level LED smart TV. I believe it runs Linux.*

A – Discussion at the meeting centered on smart TV capabilities. A member asked if the set has an Ethernet jack or Wi-Fi. It has both but the networking implementation has some weird limitations. For instance the field for the WPA2 encryption key (pass-phrase) is limited to about 15 characters (at the meeting I said the SSID by mistake). This drove me nuts trying to enter the key using the remote control by "thumbing" on a virtual keyboard. I'd get part way into the key and the window would close. It seems that Samsung thinks a key of about 15 characters is long enough! When I got the RJ-45 jack installed in the wall wired and working, the key length issue became moot. Another question was what does an Internet connection get you? Smart TV's can run apps, just like a smartphone or tablet. In this case, the apps come from Samsung instead of the Google Play Store. The apps include such things as Netflix, HBO Direct, Hulu, YouTube, etc. There is also a browser, but not all smart TVs have a browser. As I wrote this, I checked the browser string passed to websites: "Mozilla/ 5.0(Smart-TV;X11;Linux i686) Apple webkit/535.20+ (KHTML, likeGecko) Version/5.0 Safari/535.20+". For comparison, the string on my main computer running Win7 and Firefox is "Mozilla/5.0 (Windows NT 6.1; WOW64; rv:23.0) Gecko/20100101 Firefox/23.0" Compare these and you can start to guess what the string means. To eliminate the need to thumb around a virtual keyboard, I bought a Samsung Blutooth keyboard made for their televisions. It works, but there are

many issues which make it difficult that are beyond this discussion. The TV is also able to play video content shared on a computer using DLNA (Digital Living Network Alliance) which can be enabled in Windows Media Player. My interest was spurred by recent news articles about how newer TVs are hackable and those that include a built-in camera can be used to spy on owners. Samsung makes an accessory camera ostensibly to make "video calls" using Skype.

- *Q Has anyone tried a ChromeCast?A –*
- A one at the meeting had tried using the ChromeCast device. Chromecast is a digital media streaming adapter developed by Google (*en.wikipedia. org/wiki/Chromecast and google. com/ intl/en/chrome/devices/chromecast*). The device looks like a USB thumbdrive but plugs into an HDMI port on an HDTV. It connects to the Internet using Wi-Fi, costs \$35, and enables you to use various devices to find content which is then displayed on your television. Read the descriptions on Google and Wikipedia for more information.

As I investigated my television, I found that Samsung has similar technology where I can use a Samsung app on my Asus tablet to find content on the Internet and then transfer this content to the television. Samsung calls this "Screen Sharing" – but it works very much like Chromecast in that the tablet is not actually sharing its screen in the literal sense. So far I have not used this feature much as it is so much easier to just use the Charter Cable to find something to watch.

- *Q Are Blu-ray burners available?*
- A Members in the audience said that Blu-ray media and drives are available. From Wikipedia (*en.wikipedia.org/ wiki/Blueray*): "Blu-ray Disc recordable" refers to two optical disc formats that can be recorded with an optical disc recorder. BD-Rs can be written to once, whereas BD-REs can be erased and re-recorded multiple times.'

### *Q – Does anyone have experience with M-disks that are supposed to last for 1000 years?*

A – This appears to be a brand name for special write-once DVD+R recordable

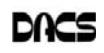

media (*www.mdisc.com*). Special "M-DISC™ Ready Drives" from LG are required to record (they call it "engraving"), the disks can then be read in any DVD drive. Media cost is roughly \$3/disk. Capacity is the same as a regular DVD or 4.7GB. Amazingly, there is no reference on Wikipedia.

### *Q – How Many times can a CD-RW be rewritten? I have a multi-CD player in my car and I'd like to make new CD from time to time.*

A – In my personal experience, I've reused a single CD-RW or a DVD-RW at least five times and many more. The media are so inexpensive, reuse should not be a big worry. I agree that changing tracks using a CD player built into the car is much easier (and safer) than changing tracks on an iPod. Some modern cars can control an iPod using buttons built into the steering wheel, but we will assume that is not the case here. As to recording CDs to play in the car, iTunes makes this trivially easy. Just install iTunes and feed it all of your existing music CDs. iTunes will RIP the songs to MP3. Then select a few songs and follow the directions to burn a set of tunes to a CD. Your car CD player may not understand MP3 format, but there is no way to find out other than to try. If your player refuses to play MP3s, burn the CDs using WAV format. MP3 is a lossy compression format, the files are thus smaller so more will fit on a disk. The process of RIPing to MP3 and then reconversion to WAV will result in some (small) loss of fidelity. To avoid this, you can use Windows Media Player to RIP to WAV files, but you lose iTunes ease of selecting the songs and burning the set to a CD. Certainly there are hundreds of other programs available to do all this that offer different features. A more thorough reading of iTunes documentation may find more up to date information.

[**Disclaimer**: Ask DACS questions come from members by email or from the audience attending the general meeting. Answers are suggestions offered by meeting attendees and represent a consensus of those responding. DACS offers no warranty as to the correctness of the answers and anyone following these suggestions or answers does so at their own risk. In other words, we could be totally wrong!

### **Web Tools**

### Internet Alerts Can Keep You Informed

#### *by Sandy Berger*

**HOW WOULD YOU LIKE to know**<br>
every time your name is mentioned<br>
on the Web? Or when there is a<br>
proof the Web? Or when there is a every time your name is mentioned breakthrough on a disease that you are following? Or when your favorite actor is starting in a new movie? This is all possible with automated Internet alerts. Read this to see how it works.

Internet alerts are available by many different Internet services. The Weather channel at www.weather.com has free alerts that will give you daily weather alerts as well as alerts for allergens like pollen and also alerts for severe weather. Other alerts will keep you informed of the weather on school days and give warnings for snow and rain. You can apply several customization options such as the time of the alert and the severity that triggers the alert. You can get alerts sent by e-mail and/or text to a cell phone.

Many news stations also have alerts regarding news, sports, and weather. One of my local North Carolina stations, WRAL (www.wral.com) even has an app that uses GPS to alert you to severe weather no matter where you travel as long as you have your cell phone turned on. While most other alerts are free, WRAL charges \$8 a year for their GPS-based alerts. Check your local news stations for news alerts.

The granddaddy of all alerts, Google Alerts, is a very useful one that you should be aware of. This is one of Google's powerful tools that is completely free. You can use Google Alerts to keep track of anything on the Web. Just surf over to *http://www.google. com/alerts* and enter a search query. Then choose your options. You can control how often you get alerts (as it happens, once a day or once a week), the type of Web coverage that triggers an alert (news, blogs, video, discussions, books, or all of these), and you can also choose only the best results or all results. Enter your e-mail address and your alerts will start. You can change or remove an alert at any time. Once you start using Google Alerts, you will be surprised at the results.

Most people start with creating an alert with their own name. My "Sandy Berger" alert tells me when any news article or blog mentions my name. Of course, it also gives me results for the other Sandy Berger. You know -- that guy from the Clinton administration who stuffed documents from the National Archives into his pants. Unless you have a very unusual name, you can expect to get news of others with the same name. That's not all bad. In fact, it can be very interesting.

The Google Alerts can be wonderful if you are following the news about a certain item. For instance, they are wonderful if

> you are interested in following a certain disease, medical condition or treatment. You can use Google Alerts to follow any current event or any specific public figure, actor, or personality.

If you are a transplant and want to follow the news from your old hometown, this is a perfect way to do it. Just enter the name of your old

city and state in the search terms. If you want to be more specific, you can just enter the zip code. This will give you results directly from your old neighborhood.

When you set up a Google Alert, you may want to limit the results to just the best results and once a day. If you let Google give you all the results as they happen, I can assure you that you will be inundated with email.

You are sure to find many different ways to use Google Alerts. In fact, it is good to play with the Alerts a little to get to just want you want. Like any Google search, you can enter as many search terms as you like to narrow the results. You can put names in quotes to get exact matches.

Be creative with your alerts. You can have Google search for coupons for your favorite restaurant. You can use it to follow a company whose stock you may be interested in purchasing. You can use it to follow an item that you want to purchase

**SANDY BERGER** *is a nationally respected computer authority, and founder of Compu-KISS,a technology information Website (www.compukiss.com);Sandy(at) compukiss.com.*

*This article has been distributed for reprint by user groups.*

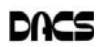

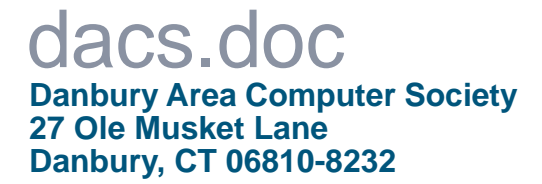

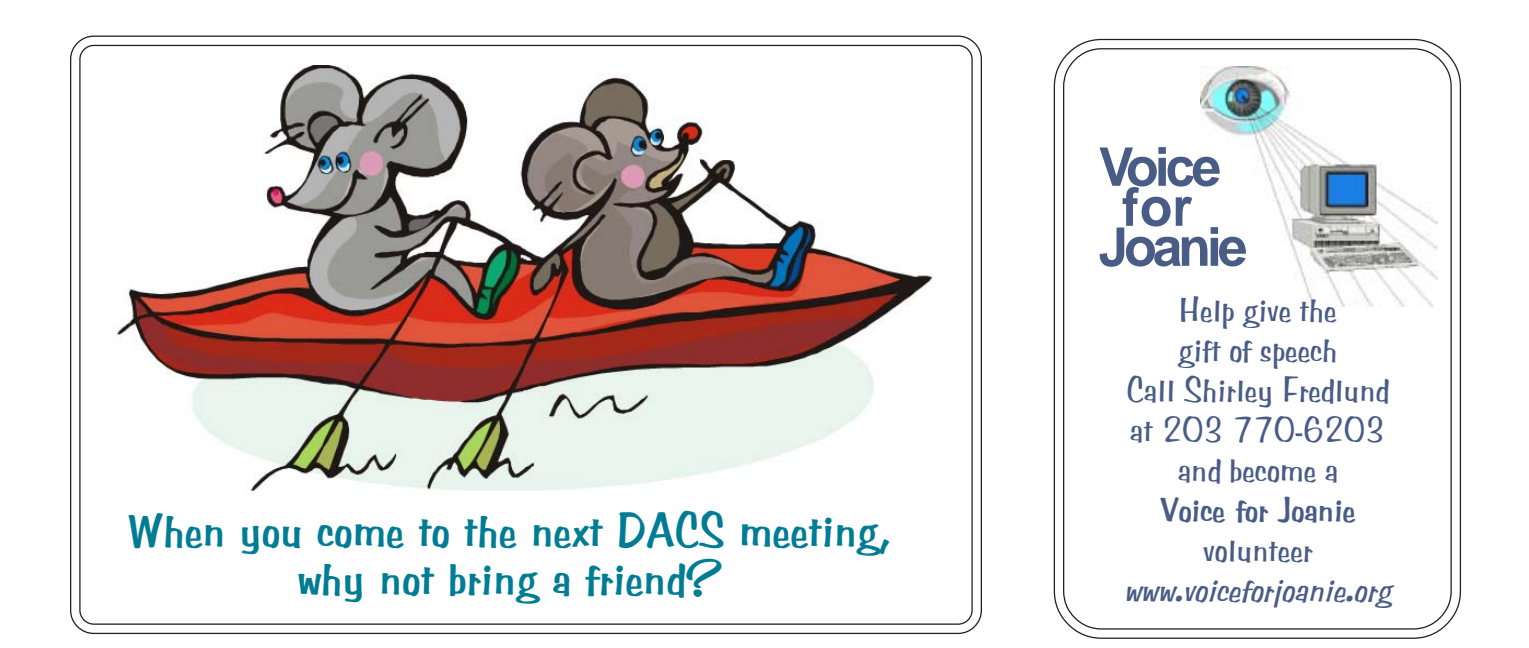

# **Future Events:**

# **October**

Bruce Preston Virtual Machine **Technology** 

# November

Danbury **Hackerspace** 

## **December**

Facebook and Pinterest

**January TBA**